# 東邦でんさいサービス スタートアップマニュアル

 $29.0$  (20130204)  $29.0$ <お問合せ先> 東邦でんさいサービス ヘルプデスク 0120-103-104(フリーダイヤル) 受付時間 平日9:00~18:00(土・日・祝日を除きます)

## <ユーザの種類と登録方法>

1.ユーザの種類

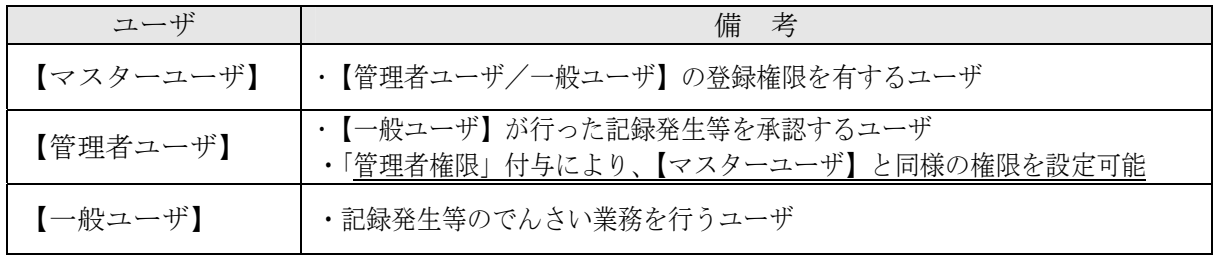

#### 2. ログインID/パスワード等の登録方法

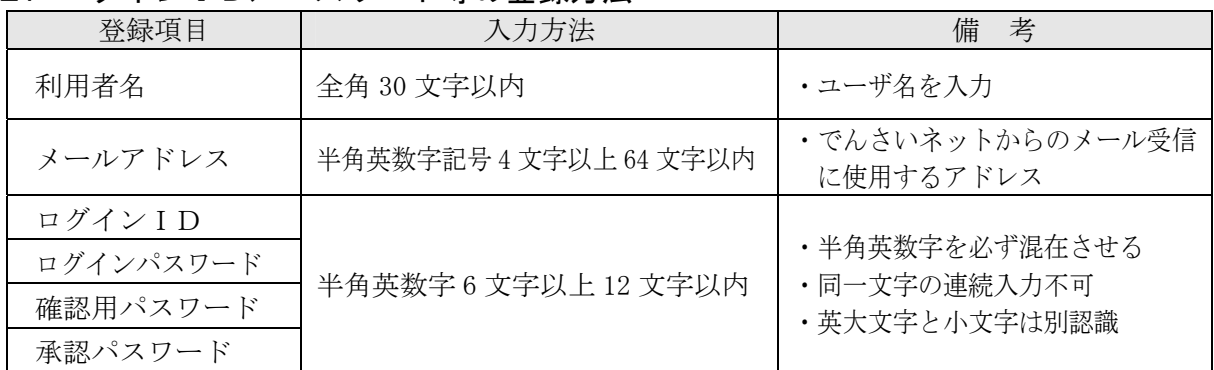

#### 【メモ欄】

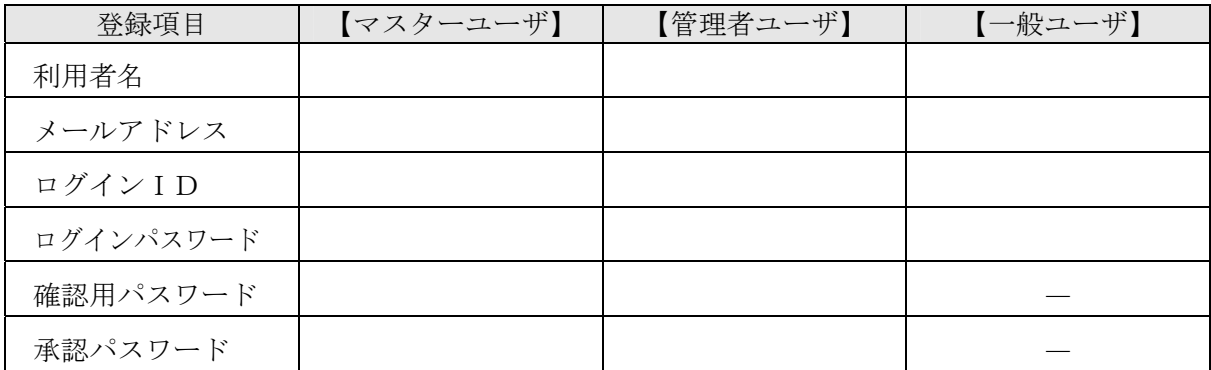

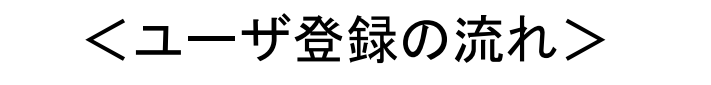

同封の「東邦でんさいサービスご利用開始のお知らせ(登録完了通知書)」 をお手元にご用意ください。

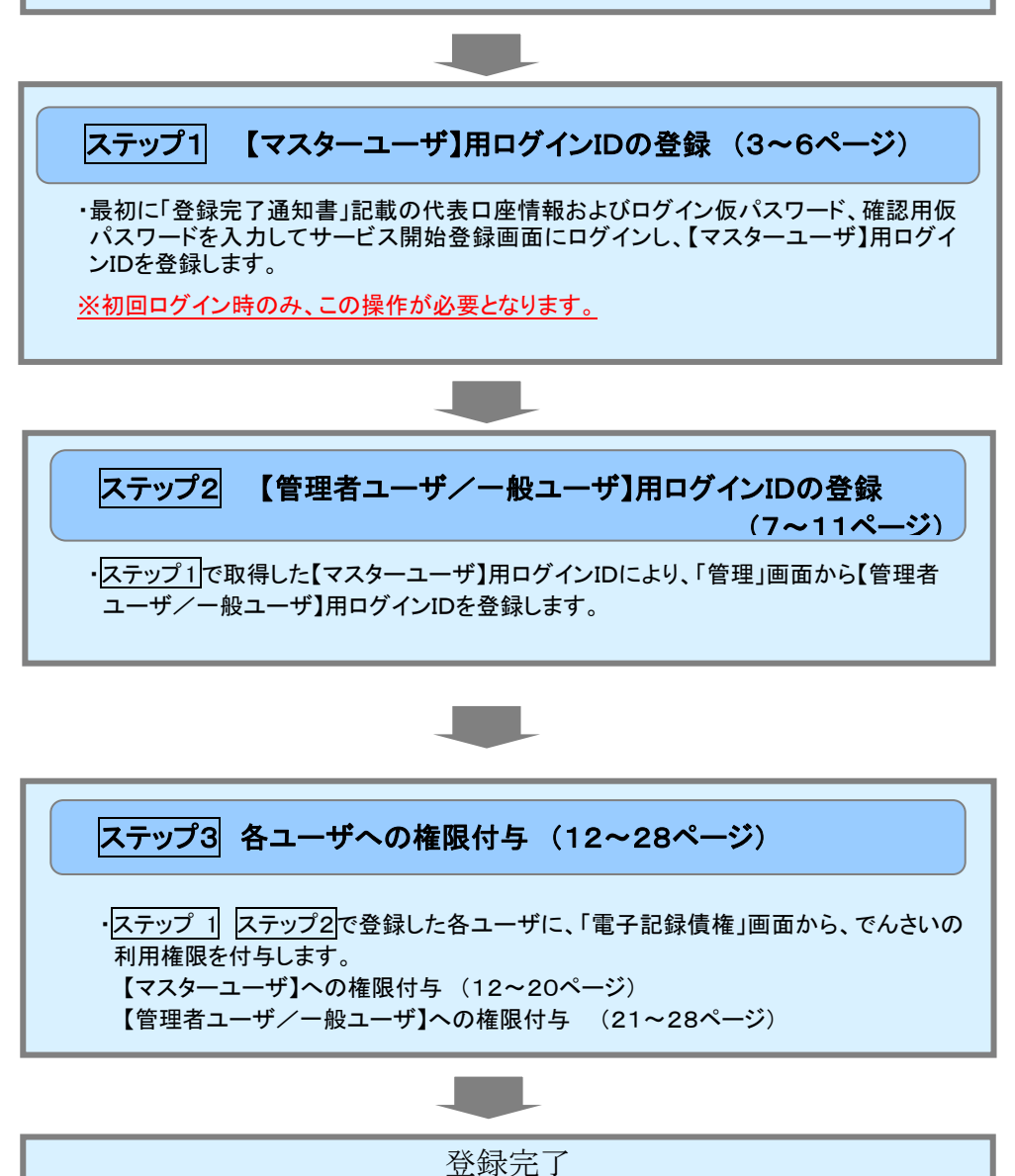

⇒「東邦でんさいサービス」をご利用いただけます。

■ それでは、次ページのステップ1から登録を開始してください。

ステップ1スタート

## 【マスターユーザ】用ログインIDの登録

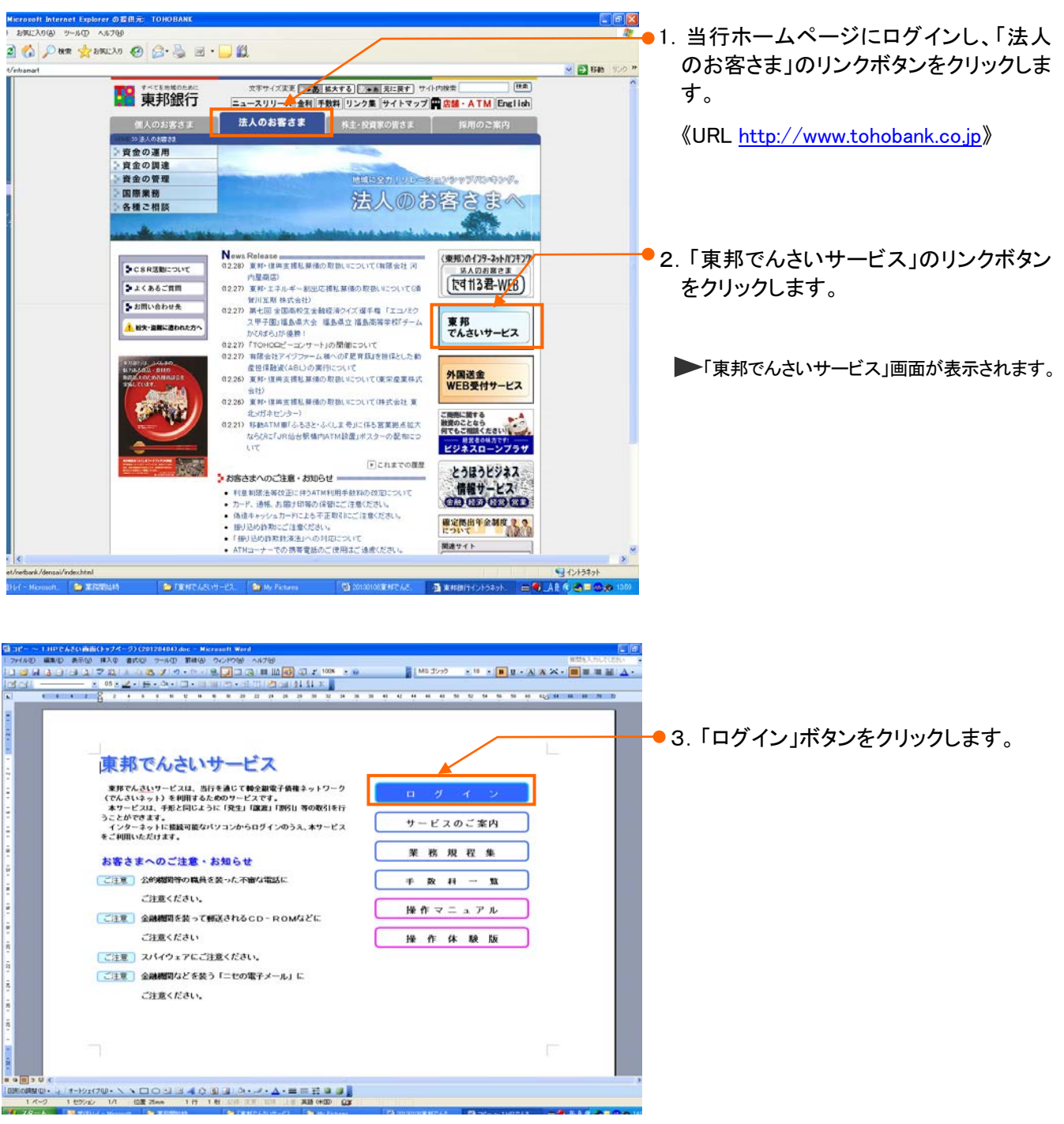

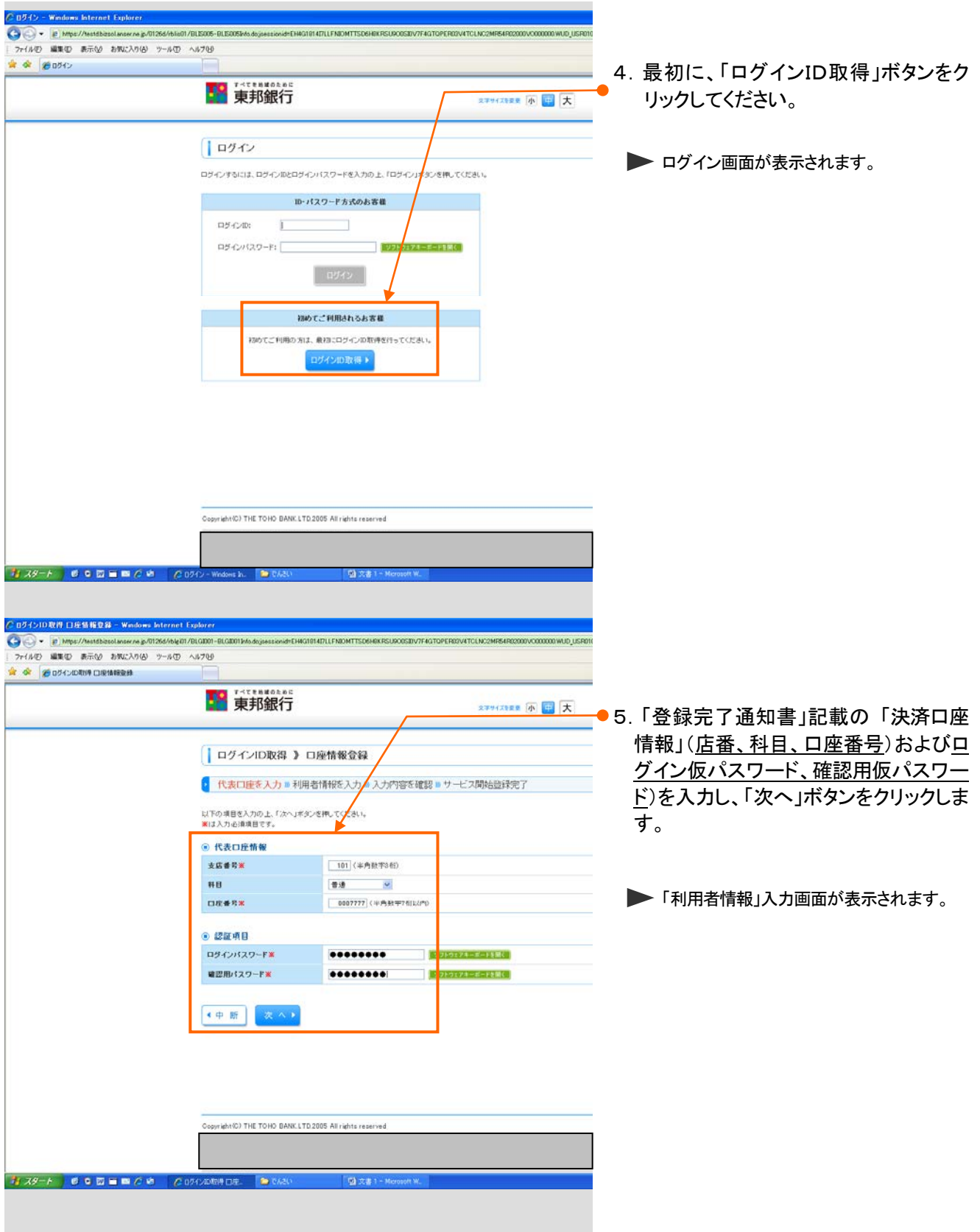

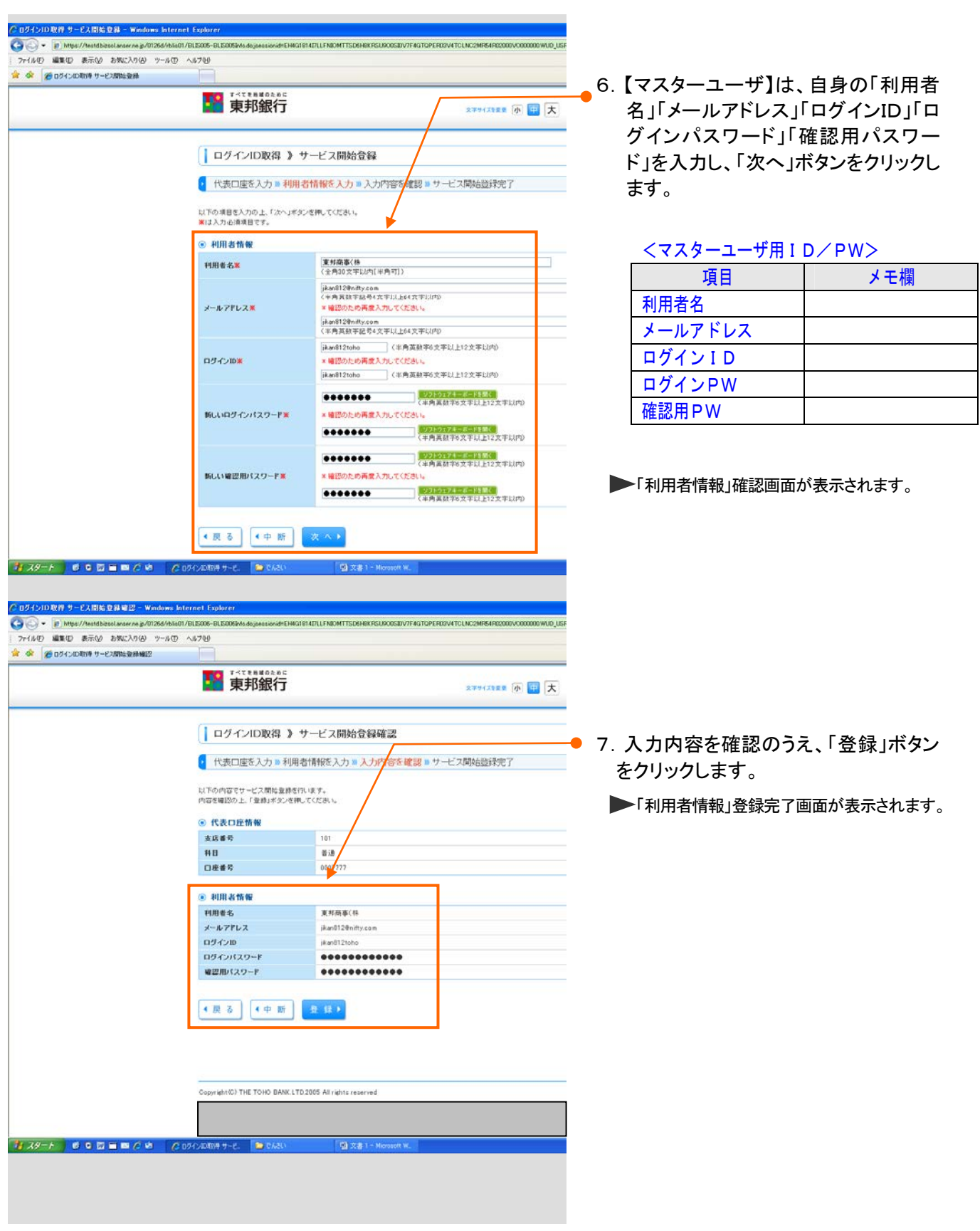

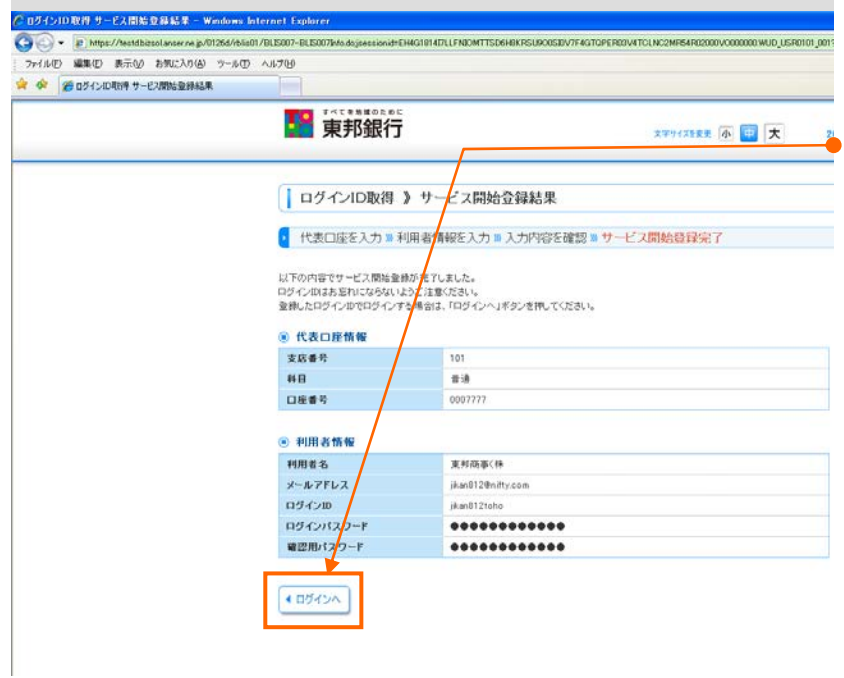

#### 8.【マスターユーザ】ログインIDの登録 は完了しました。「ログインへ」ボタンを クリックしてください。

▶「ログイン」画面が表示されます。

## ステップ1完了

■ 次ページより、ステップ2にお進みください。

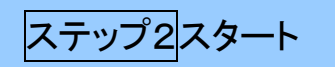

#### 【管理者ユーザ/一般ユーザ】用ログインIDの登録

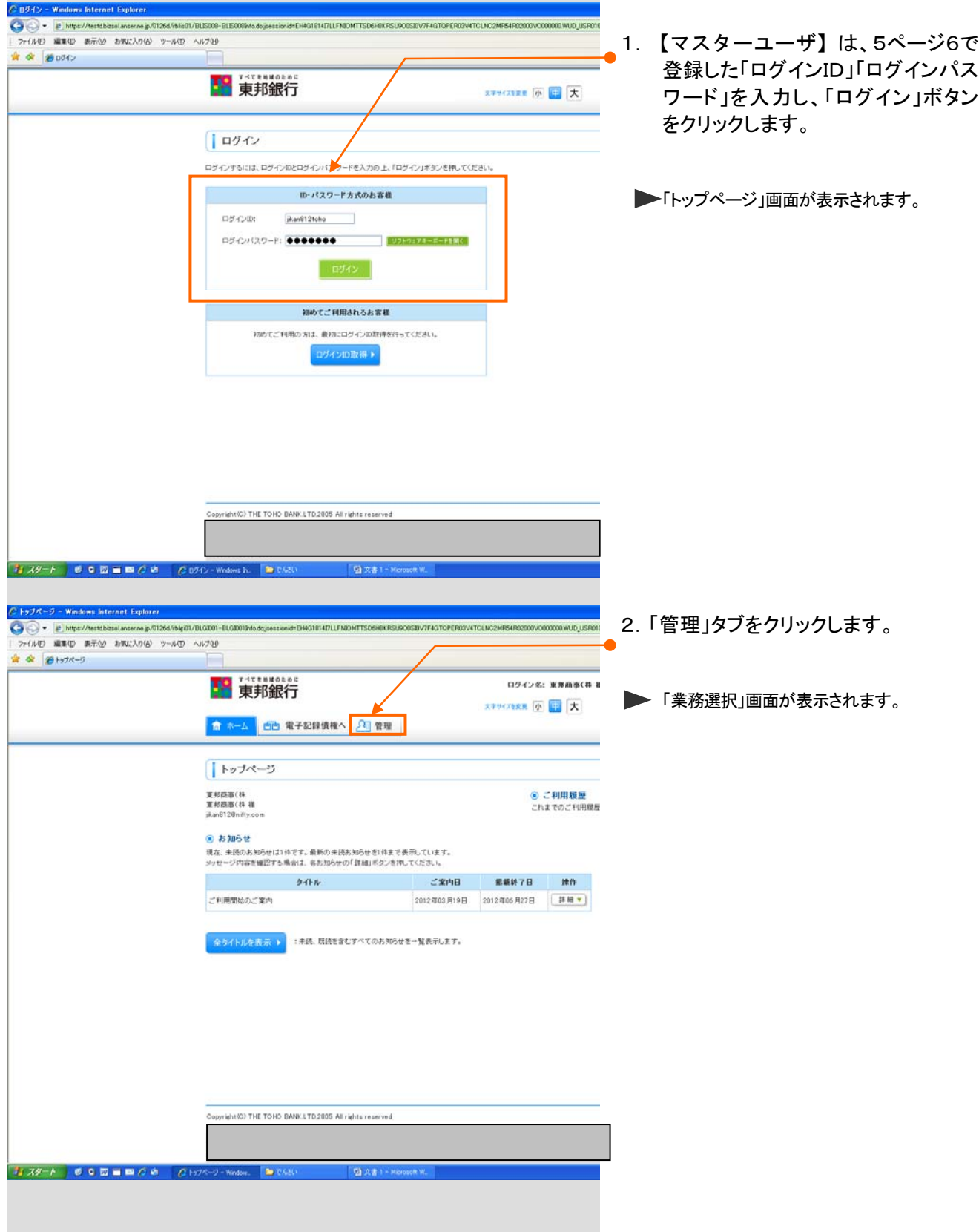

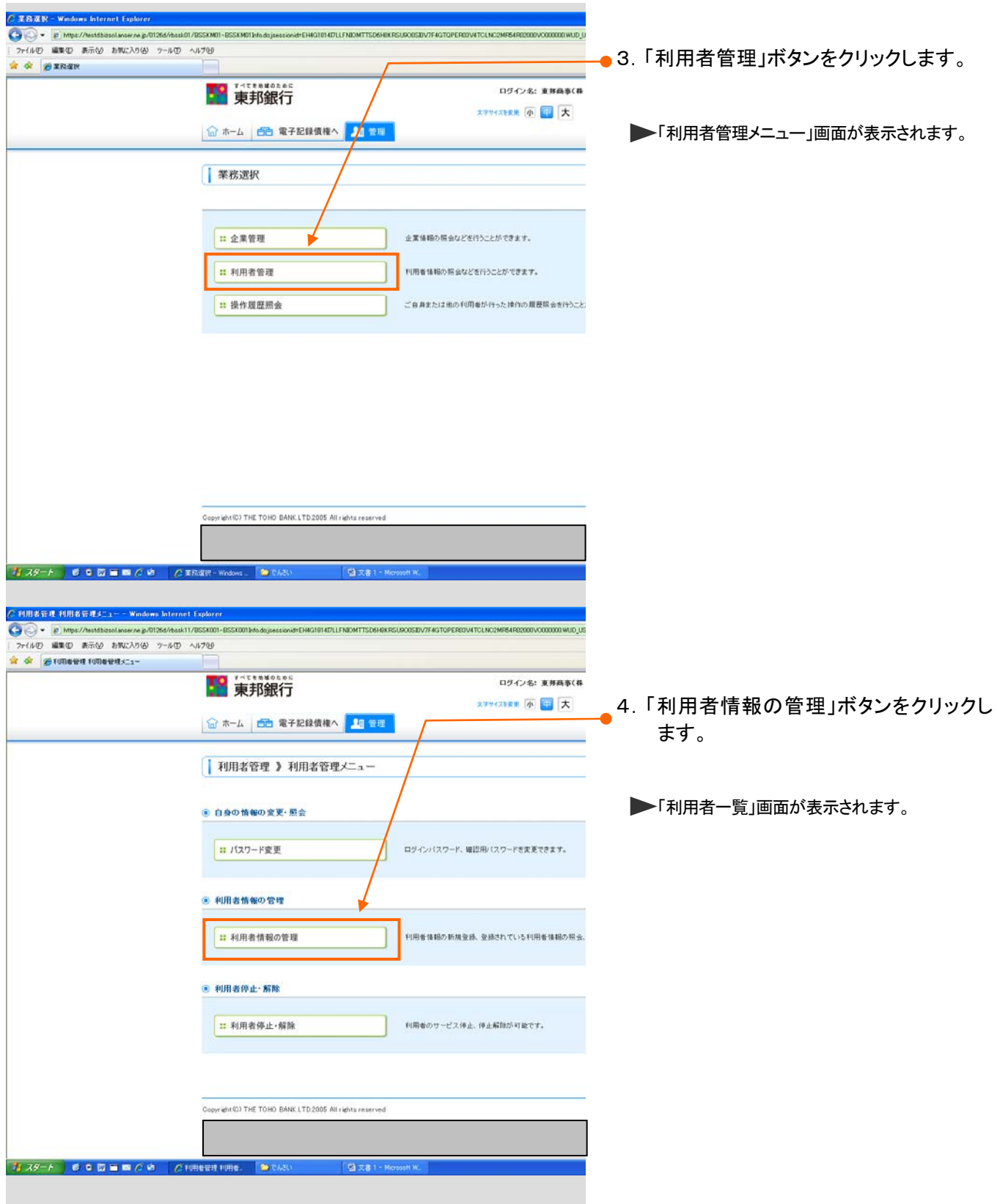

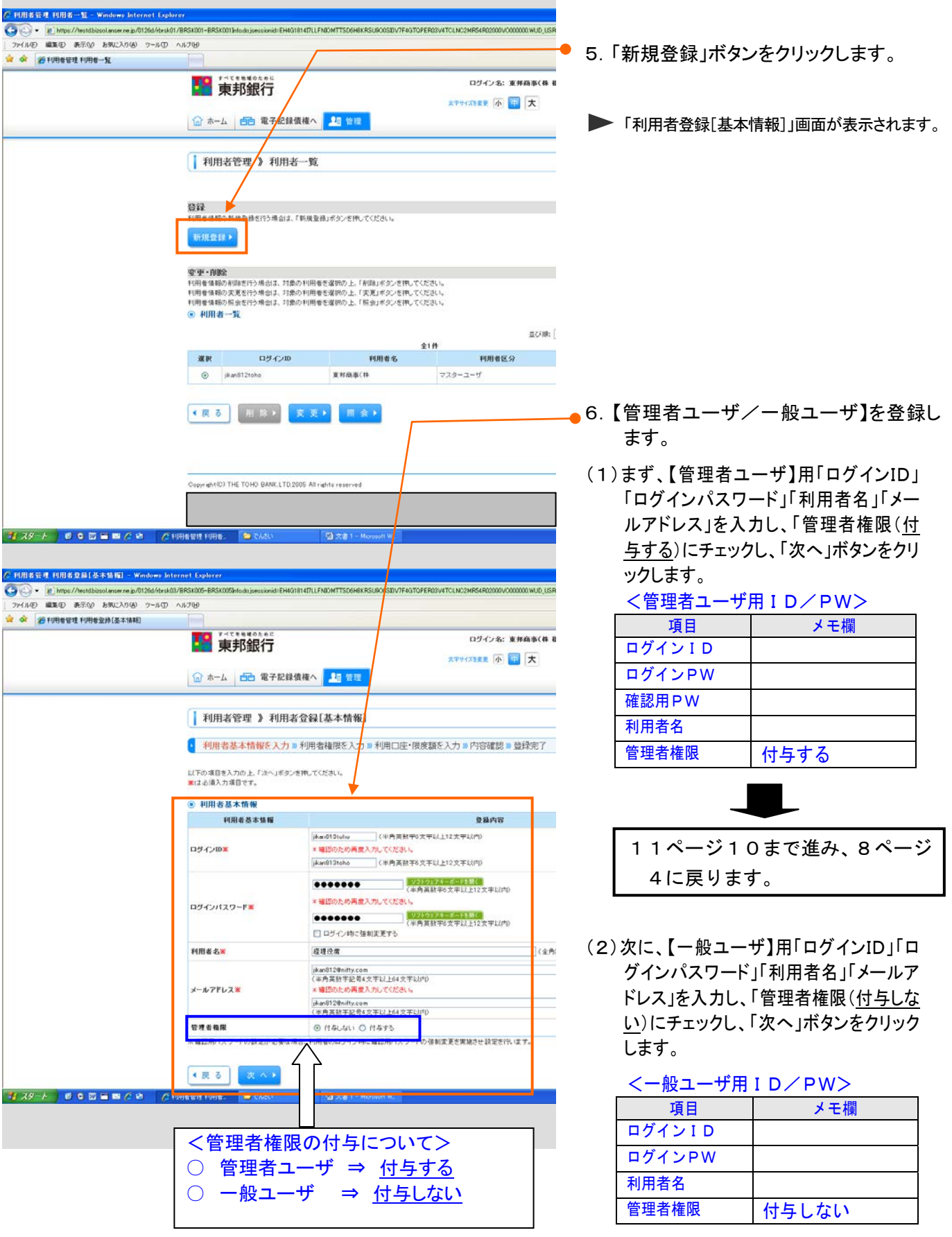

「利用者登録[権限]」画面が表示されます。

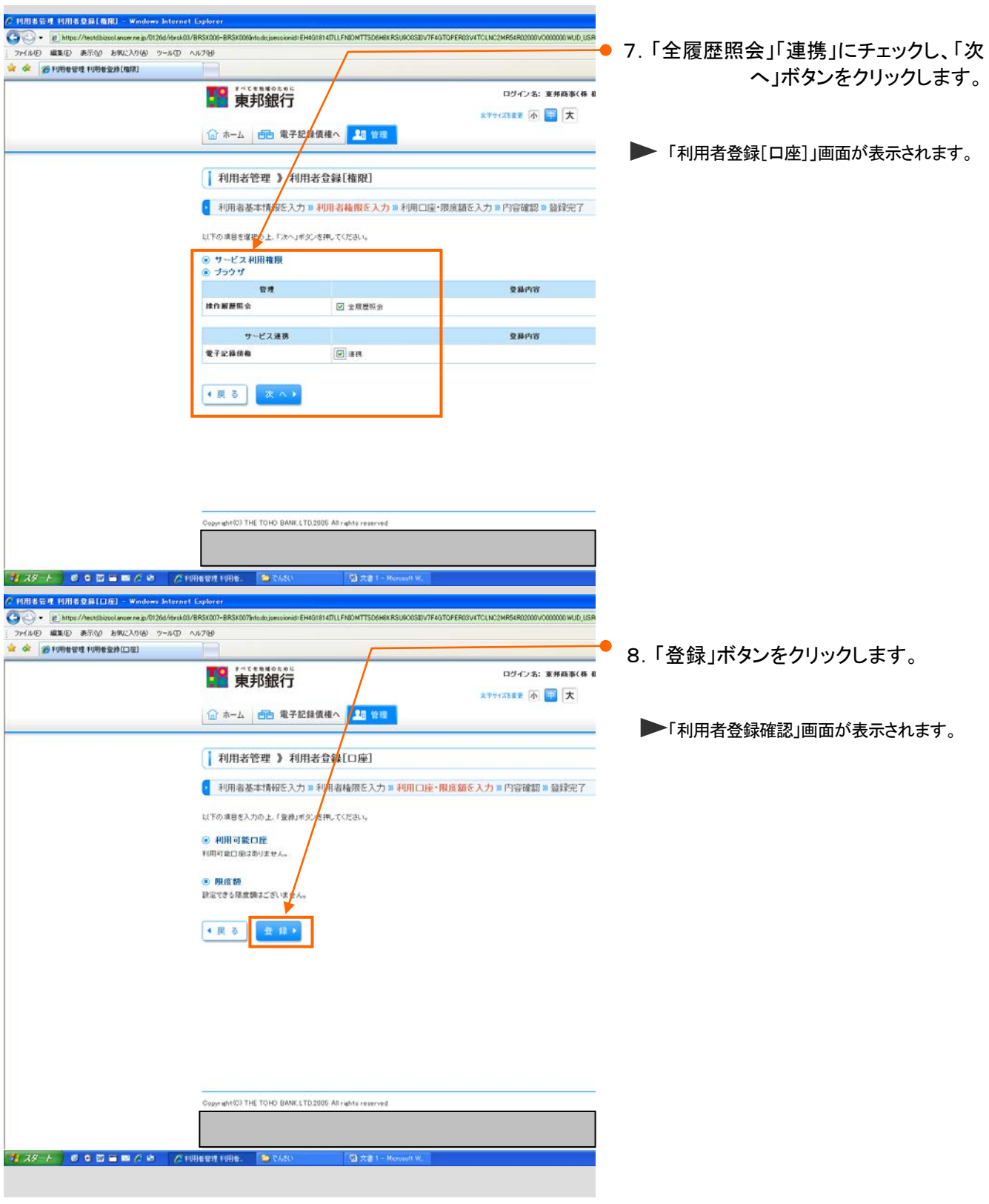

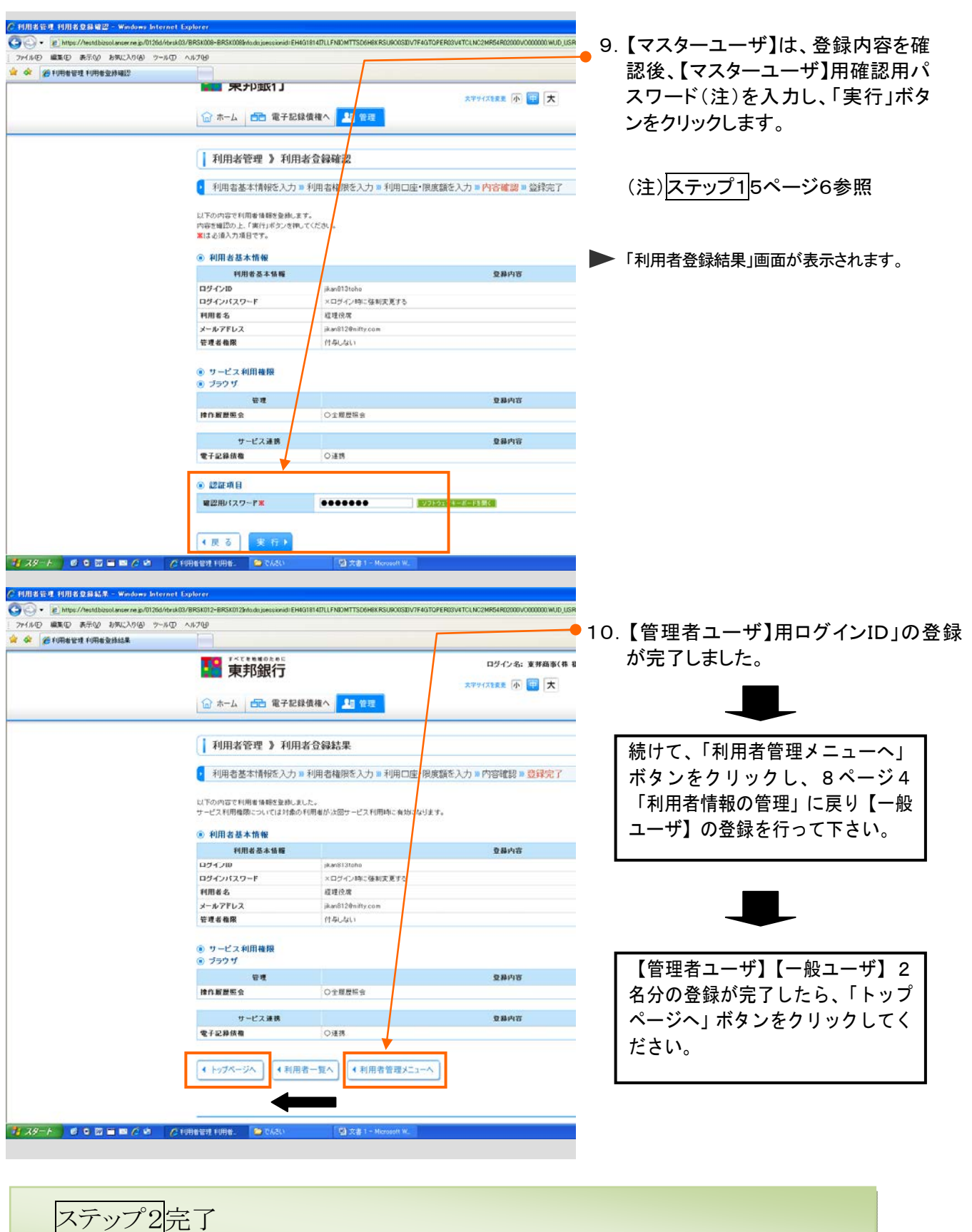

■ 次ページより、ステップ3にお進みください。

ステップ3スタート

## 【マスターユーザ】への権限付与

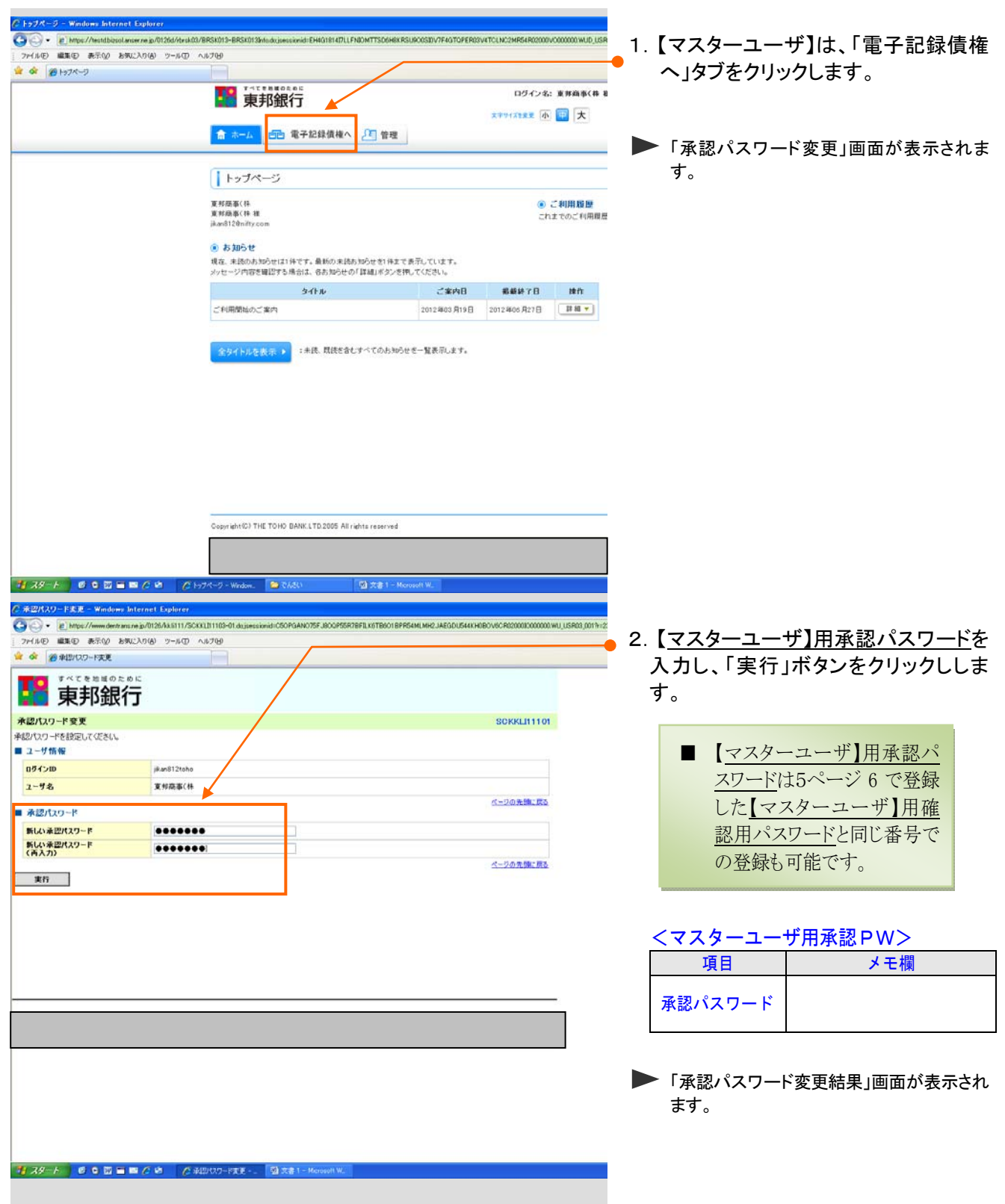

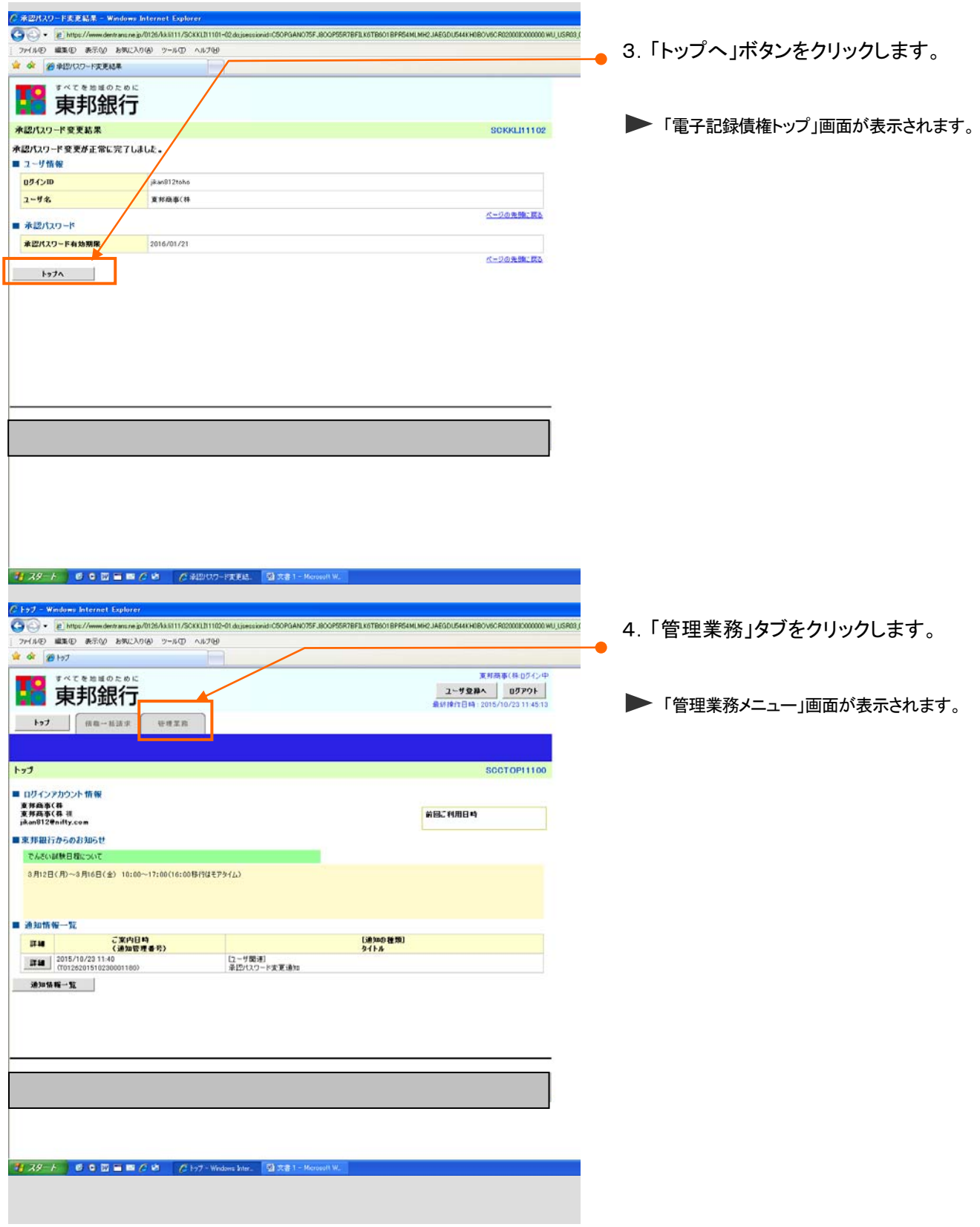

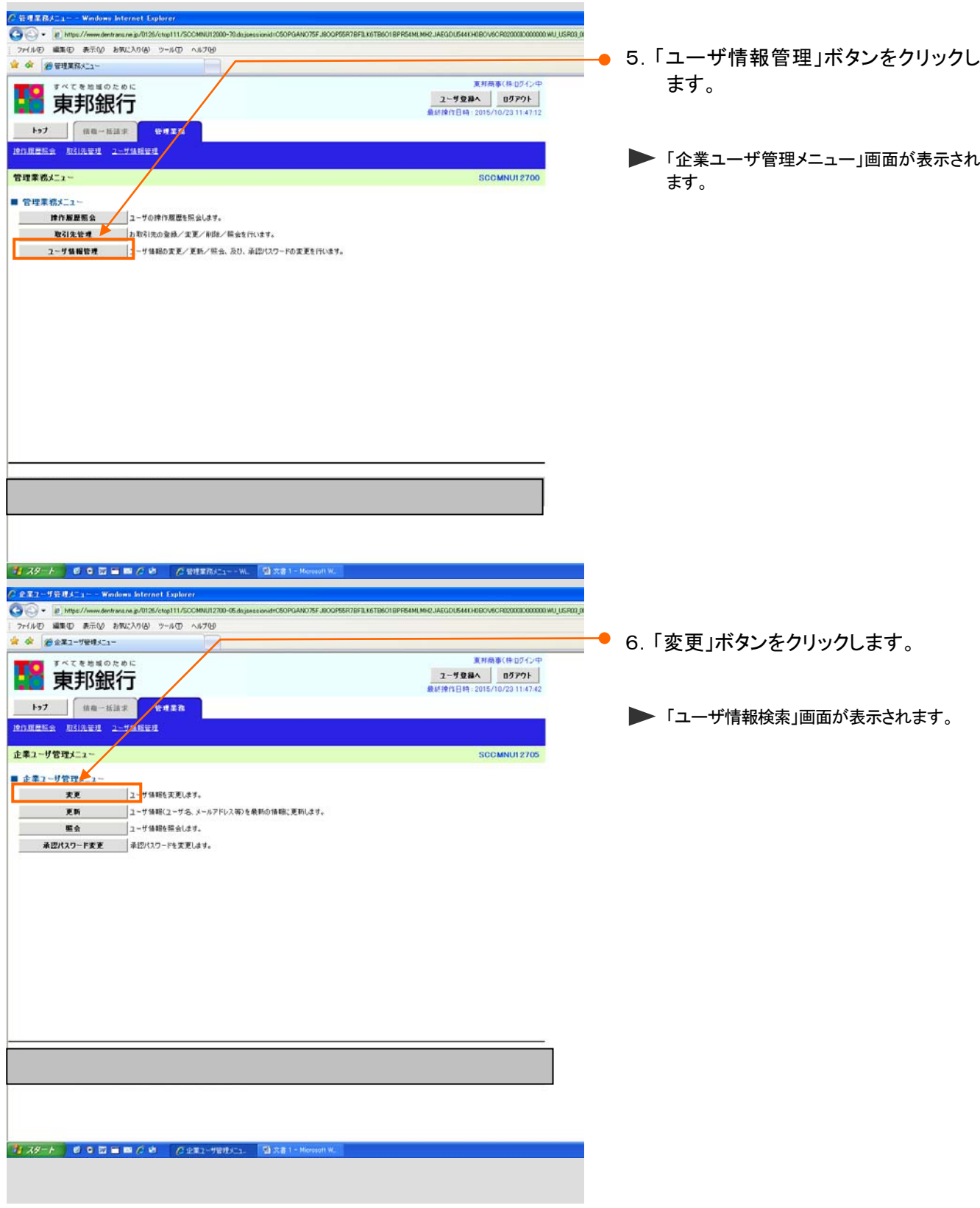

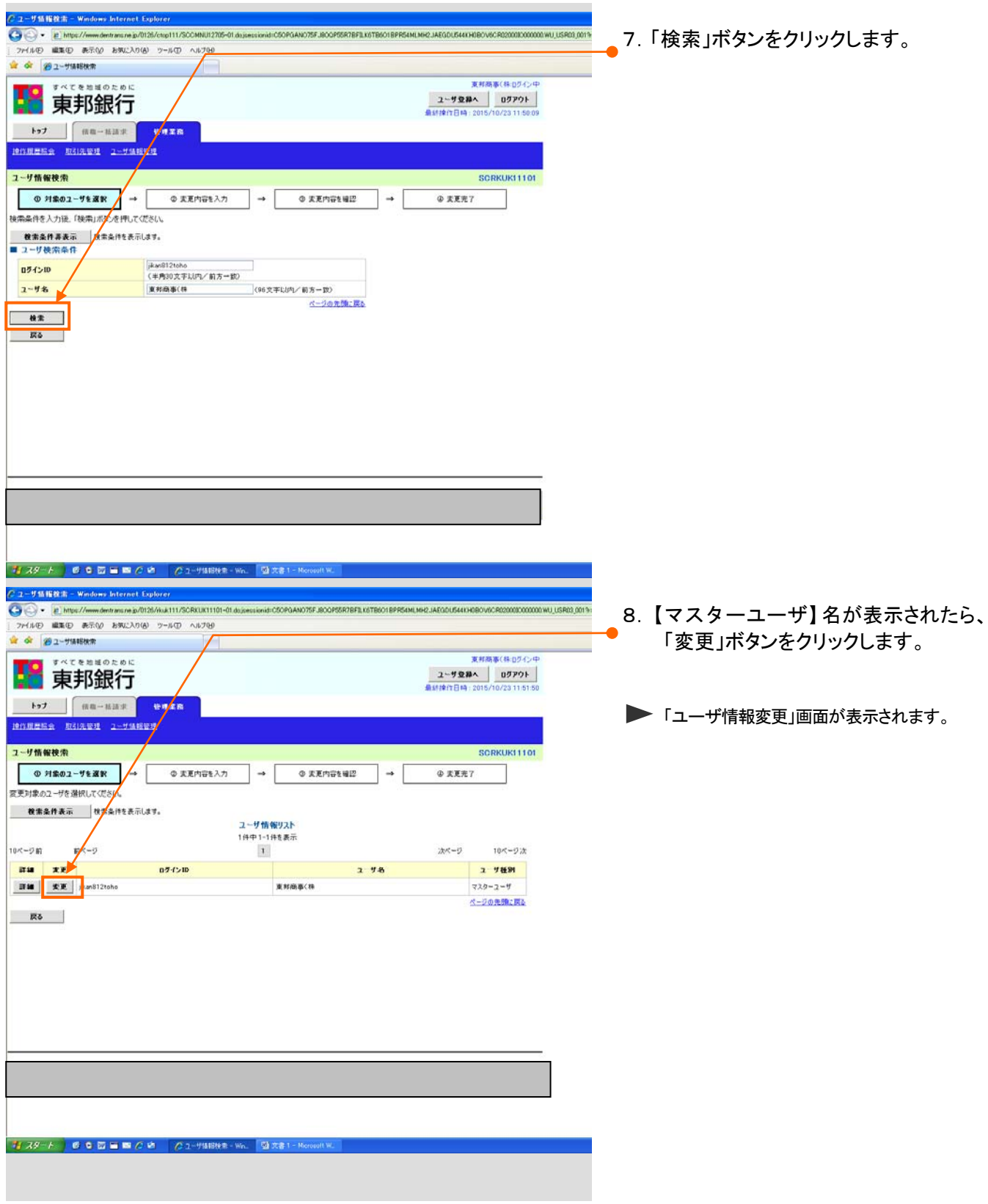

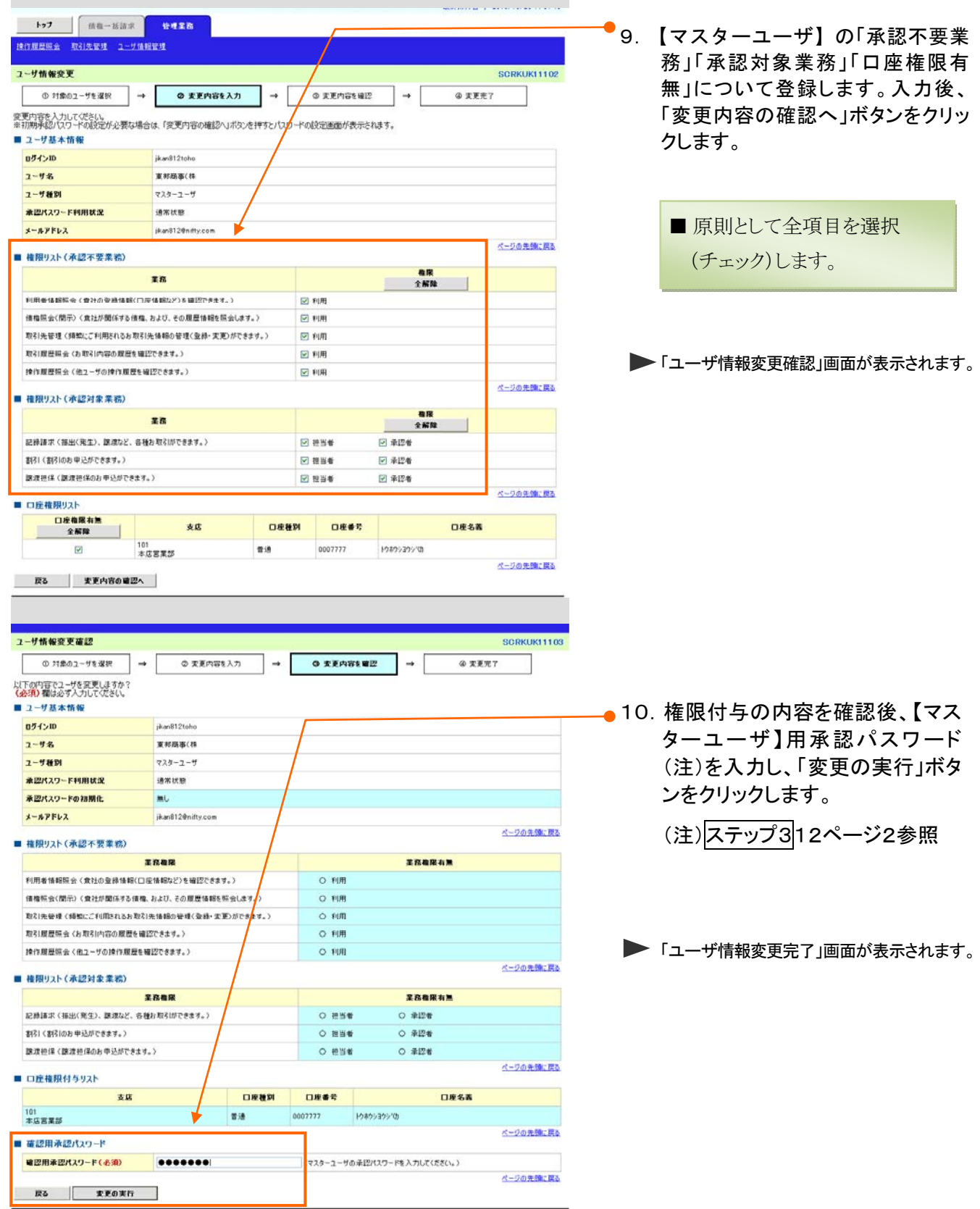

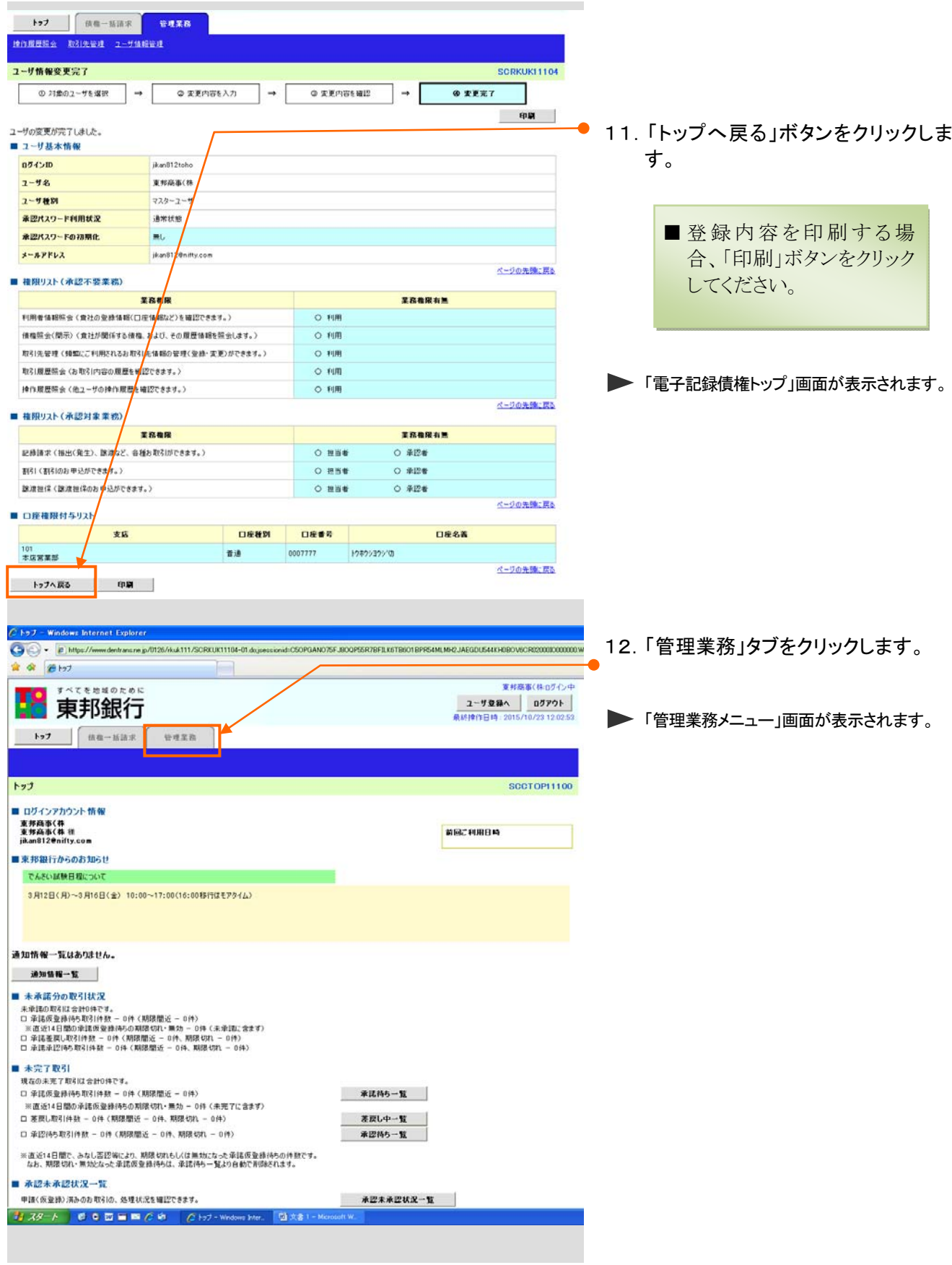

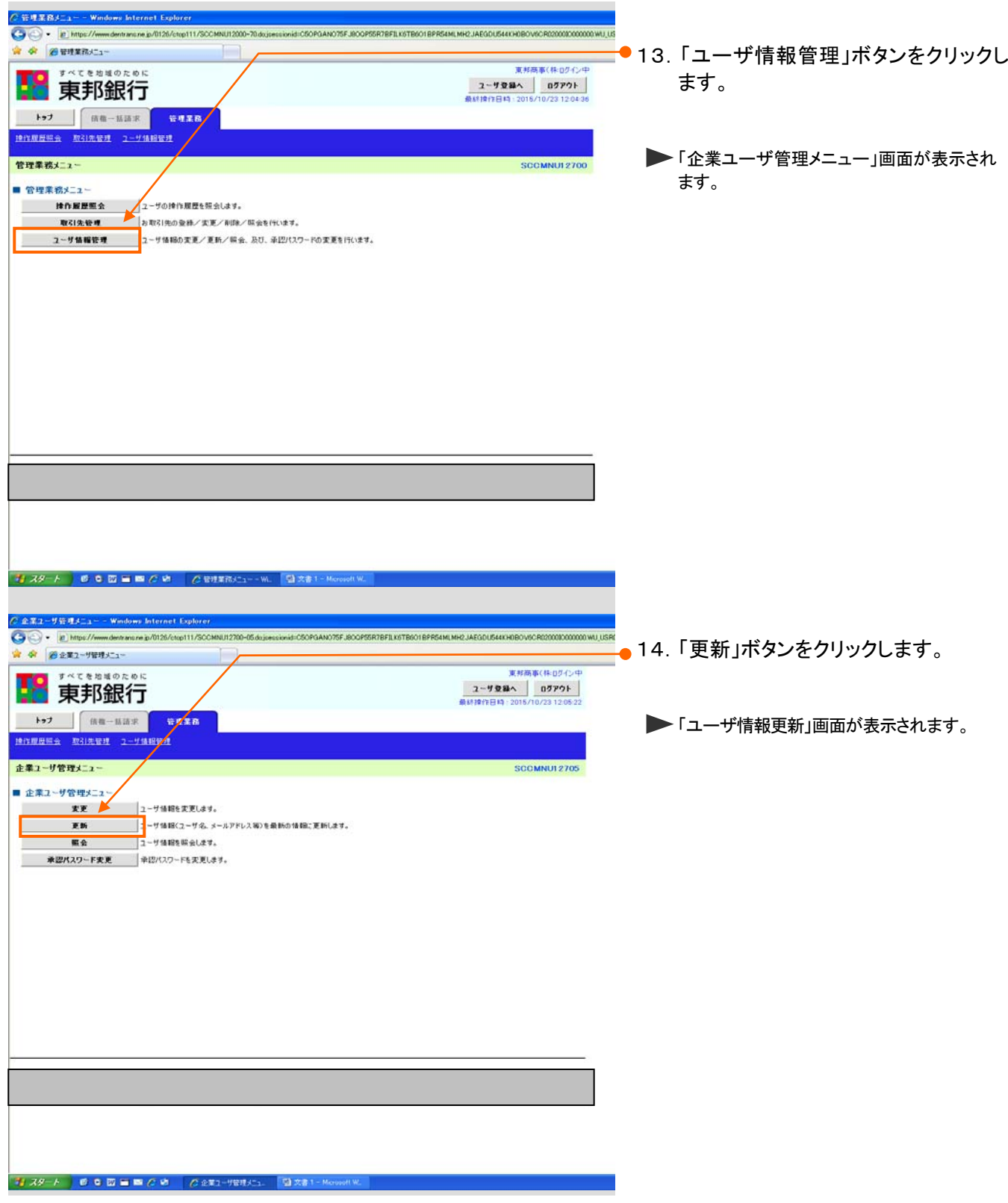

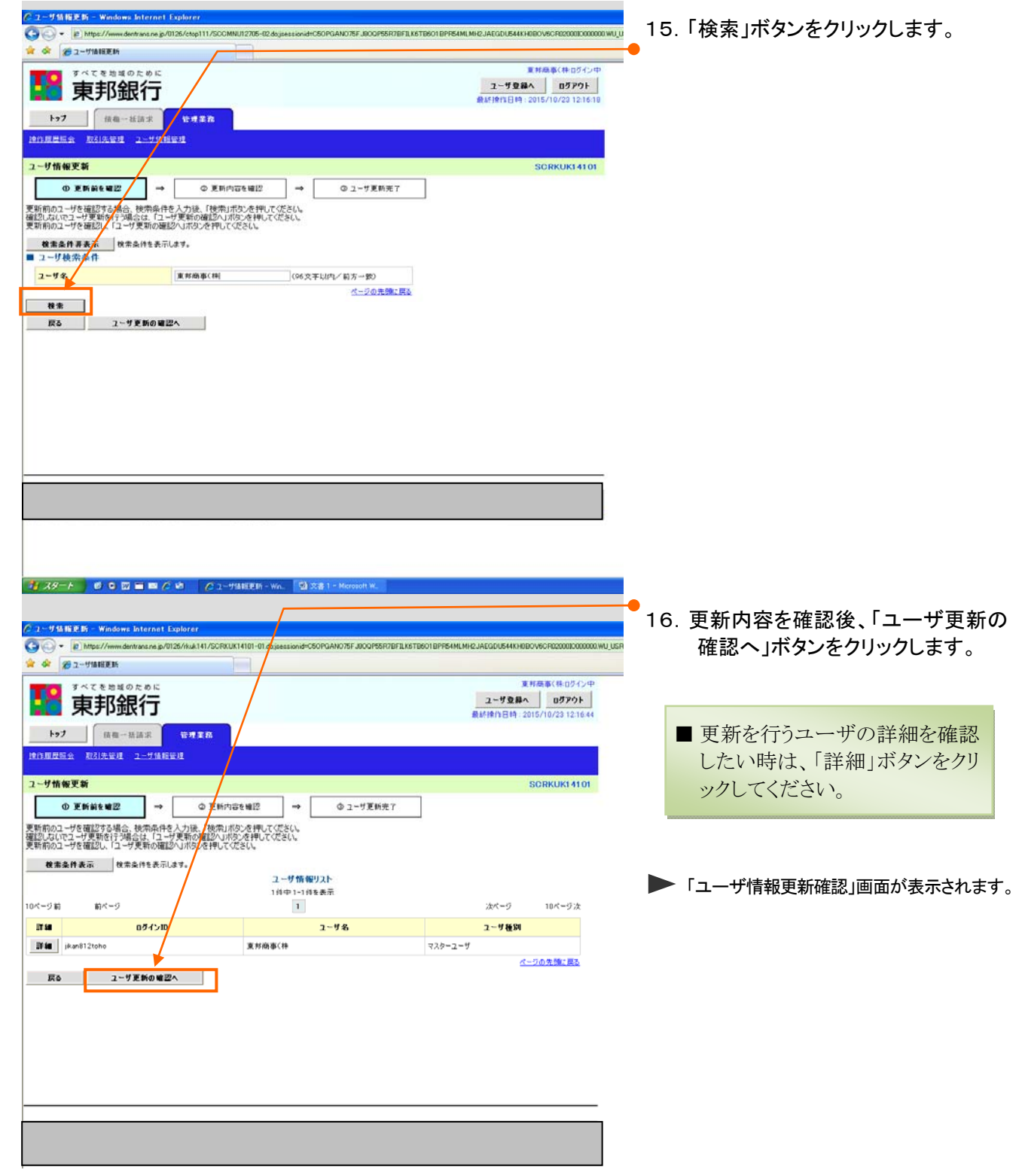

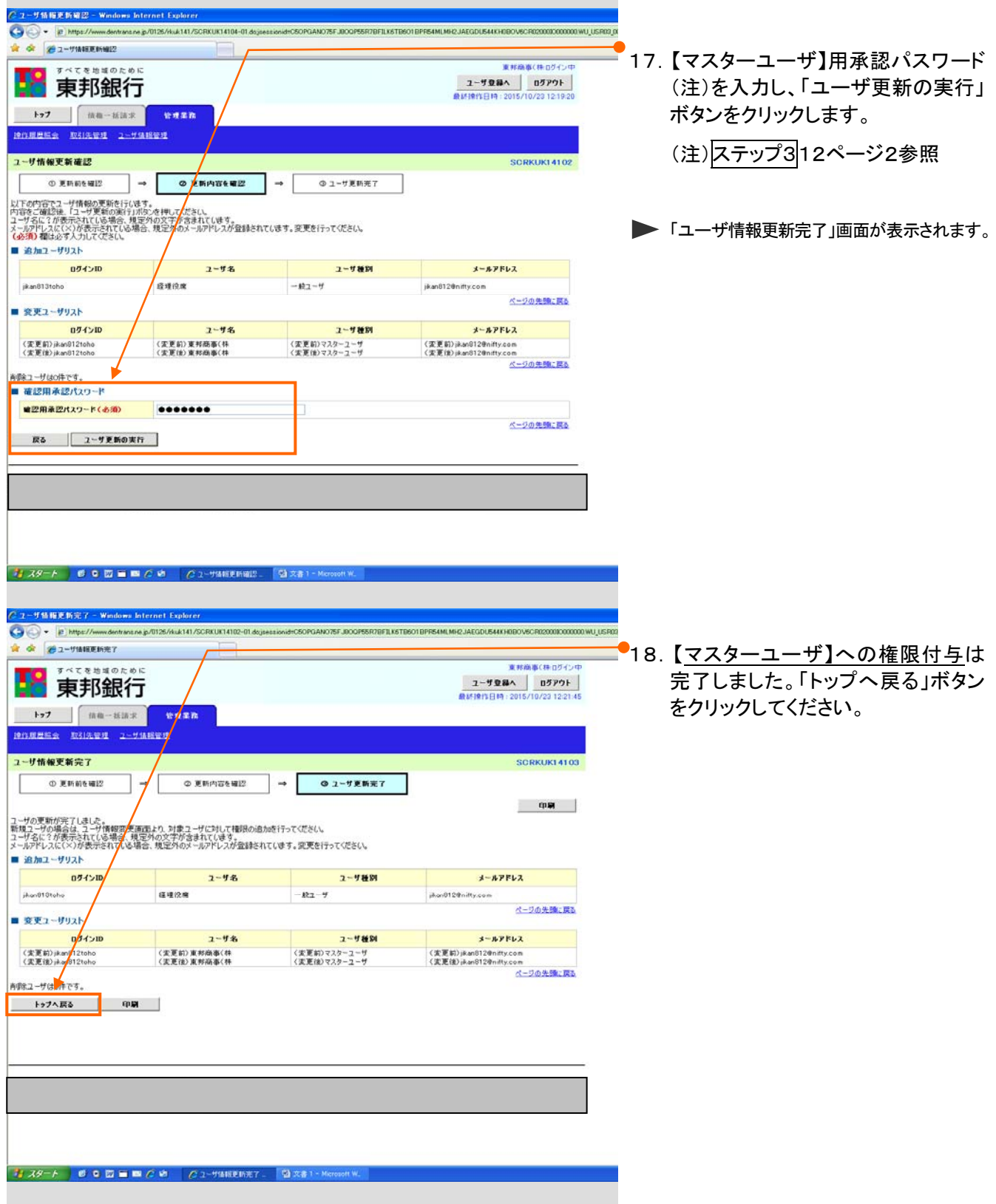

## 【管理者ユーザ/一般ユーザ】への権限付与

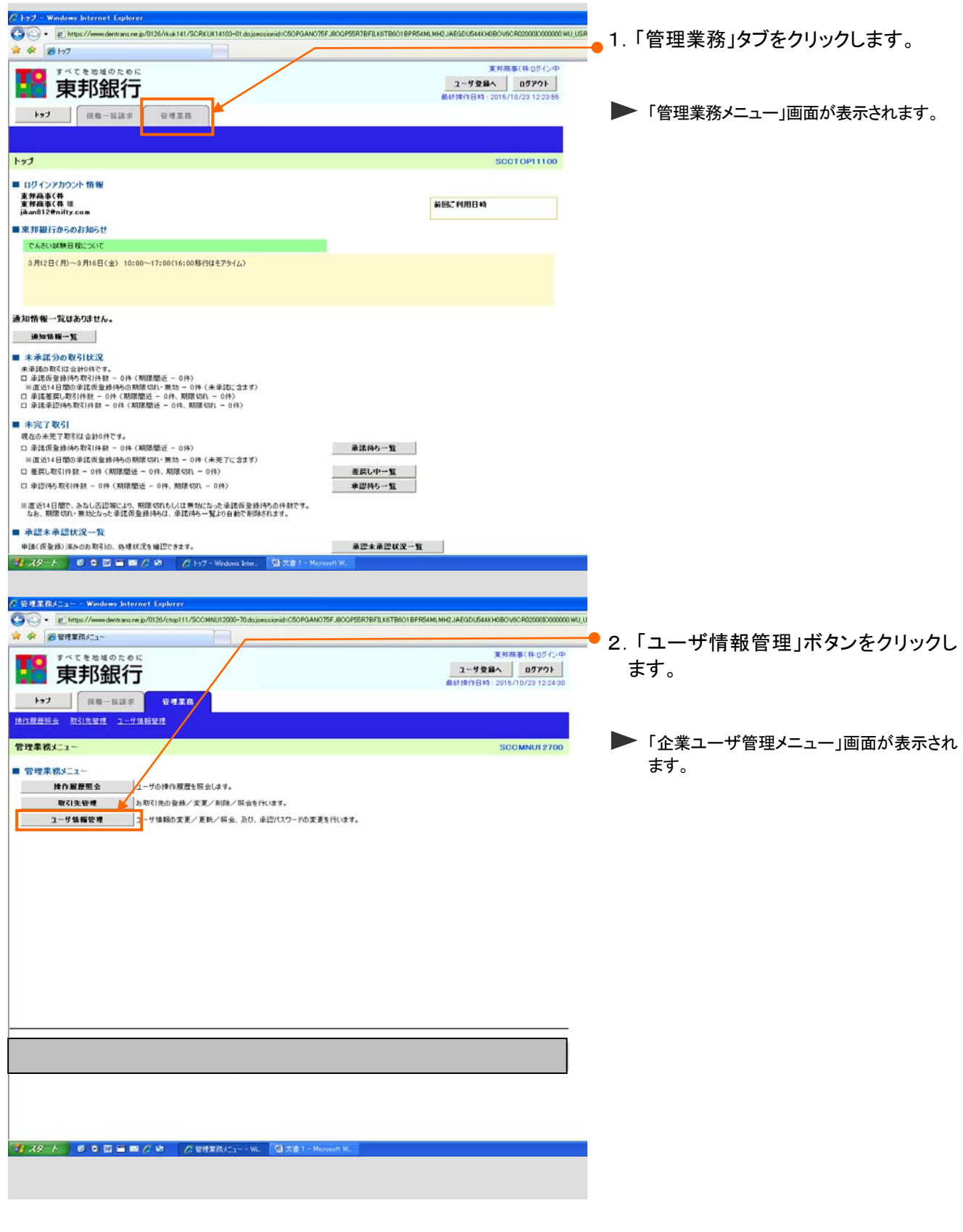

■ 続いて、次ページから【一般ユーザ】への権限付与を行います。

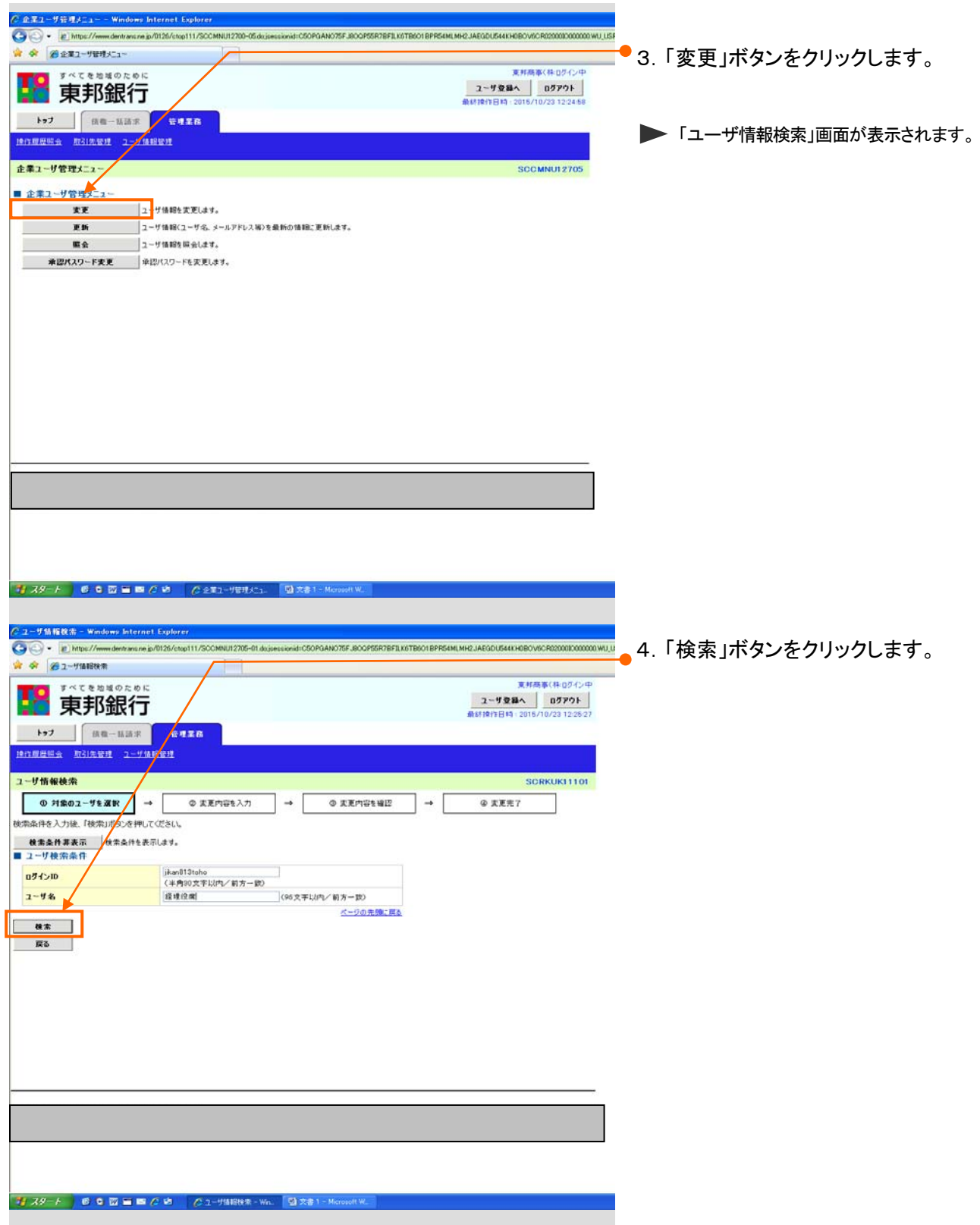

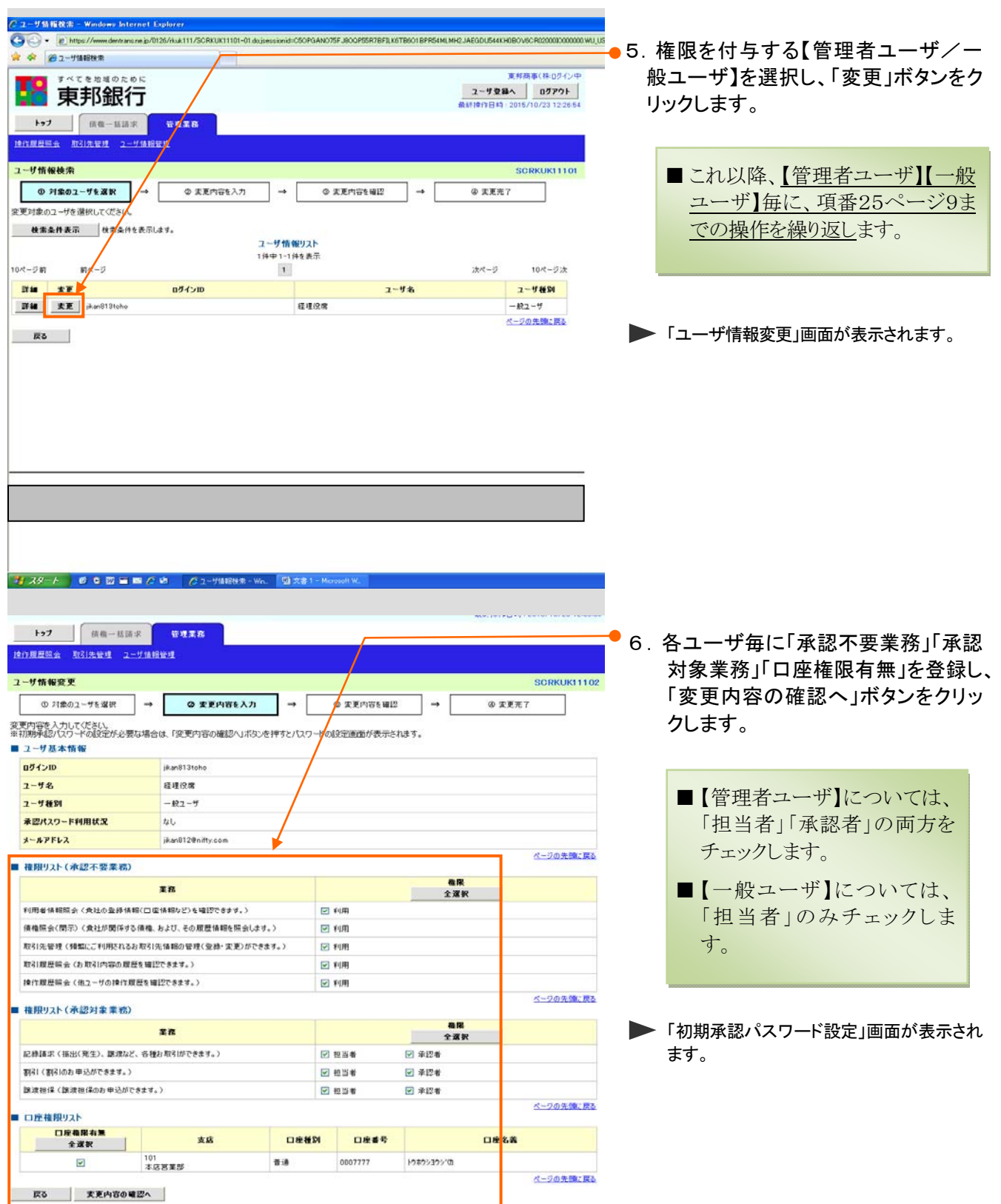

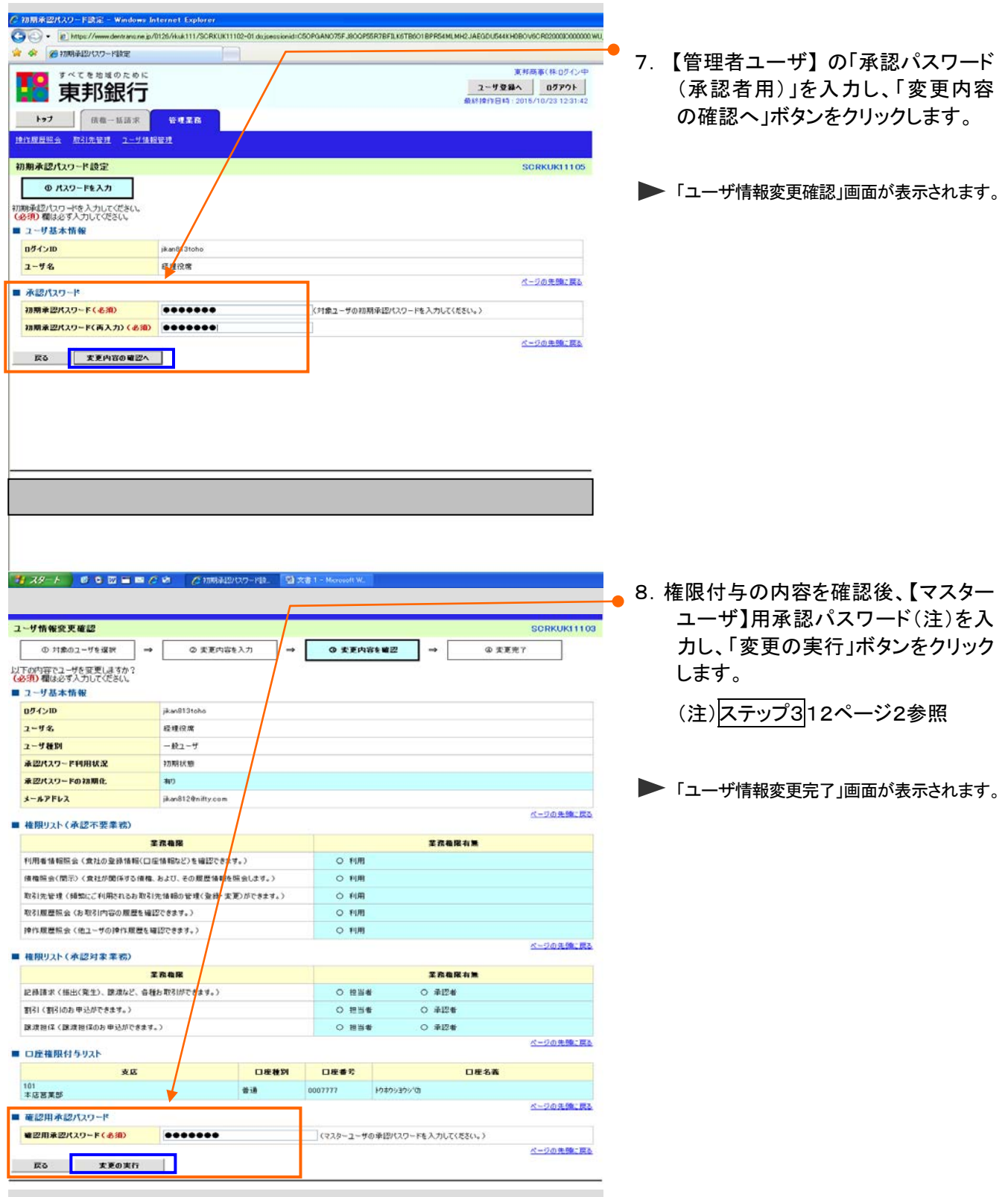

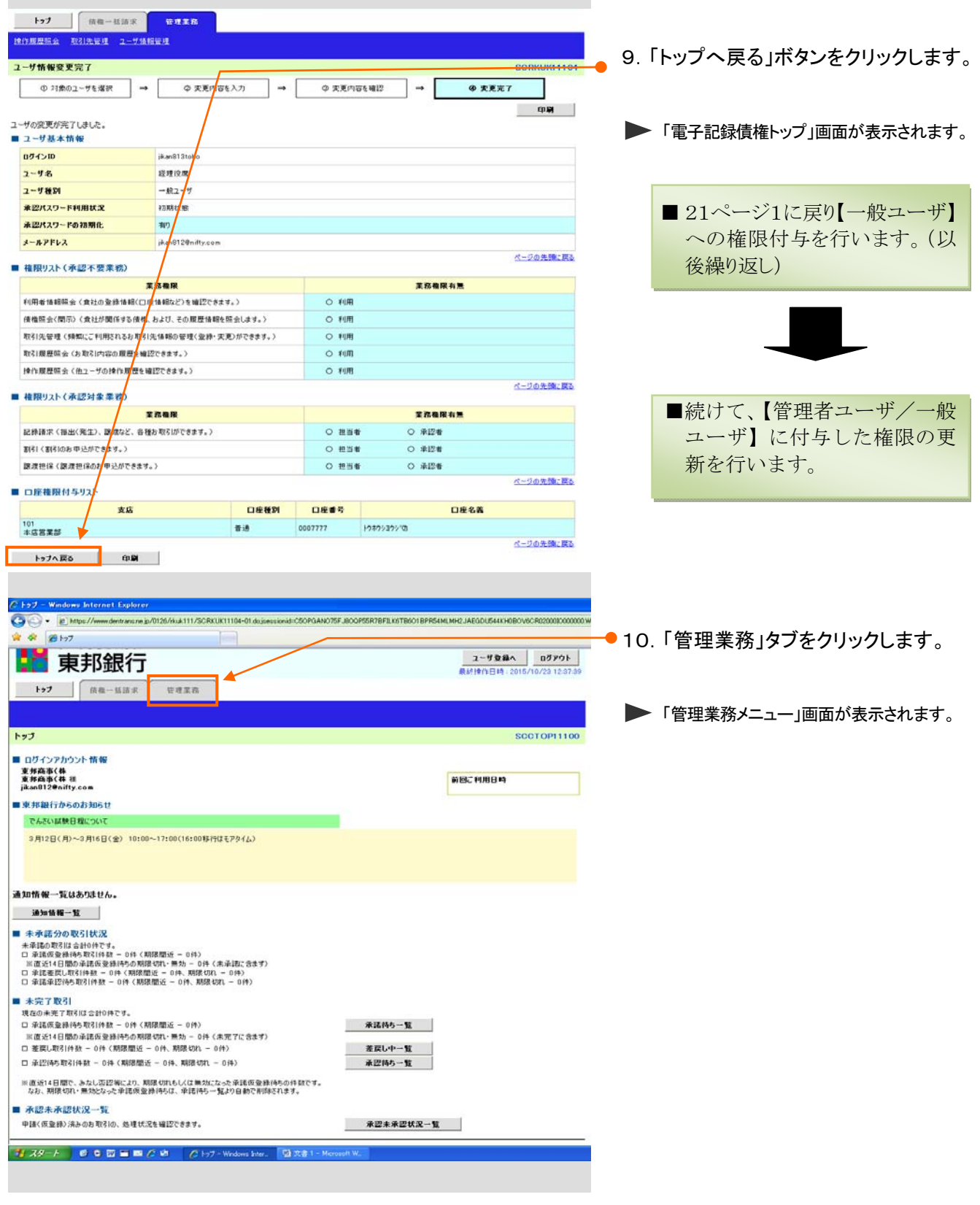

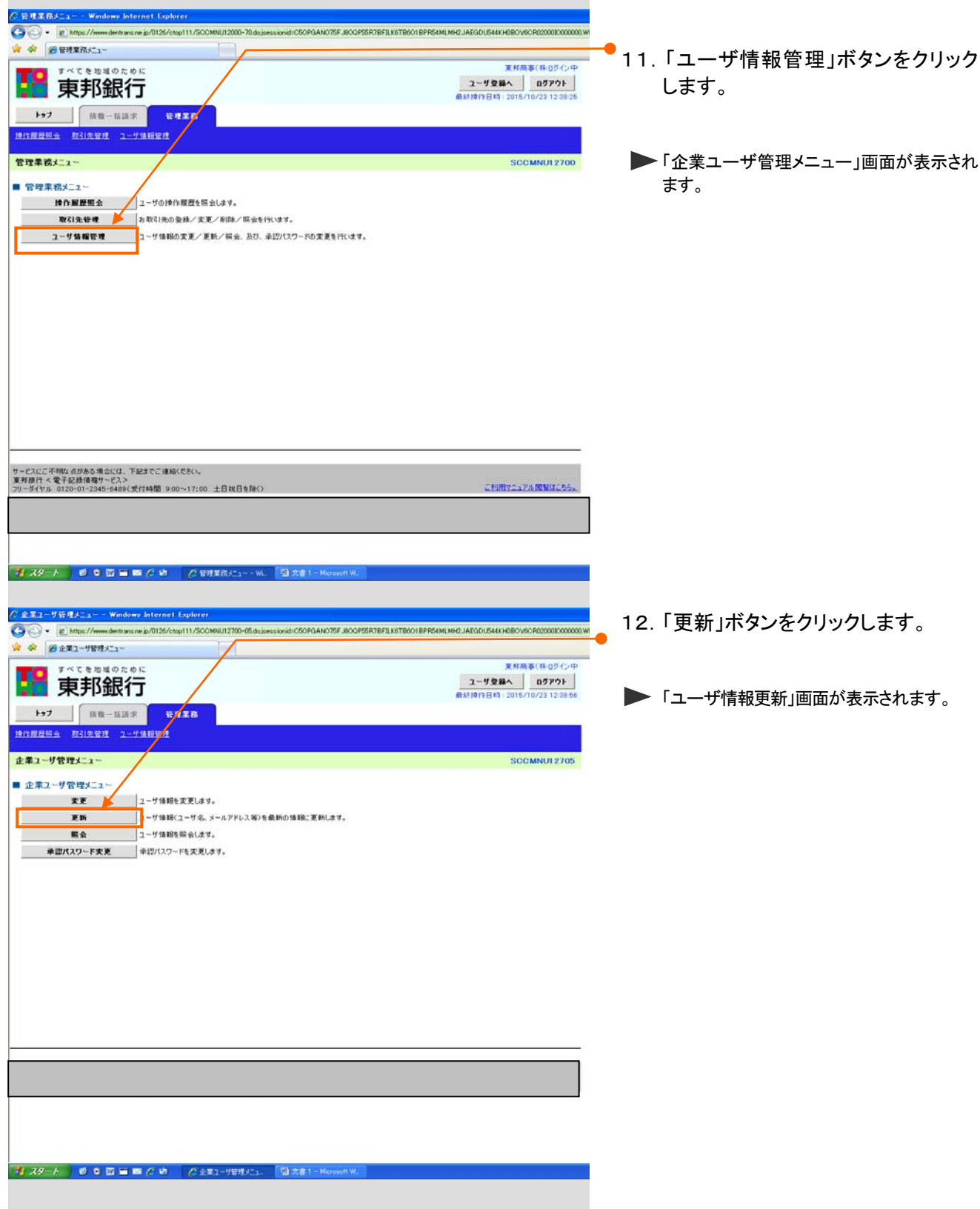

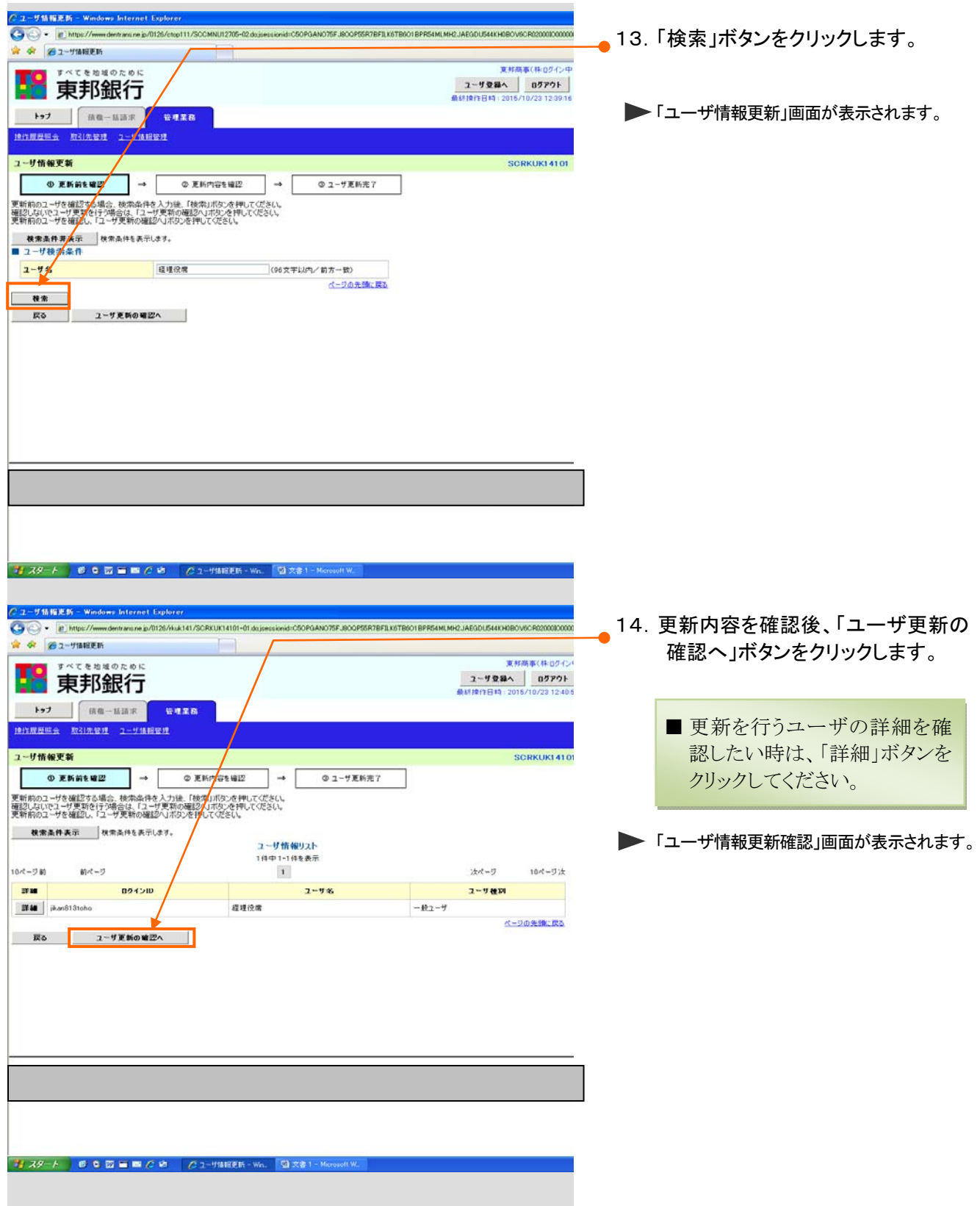

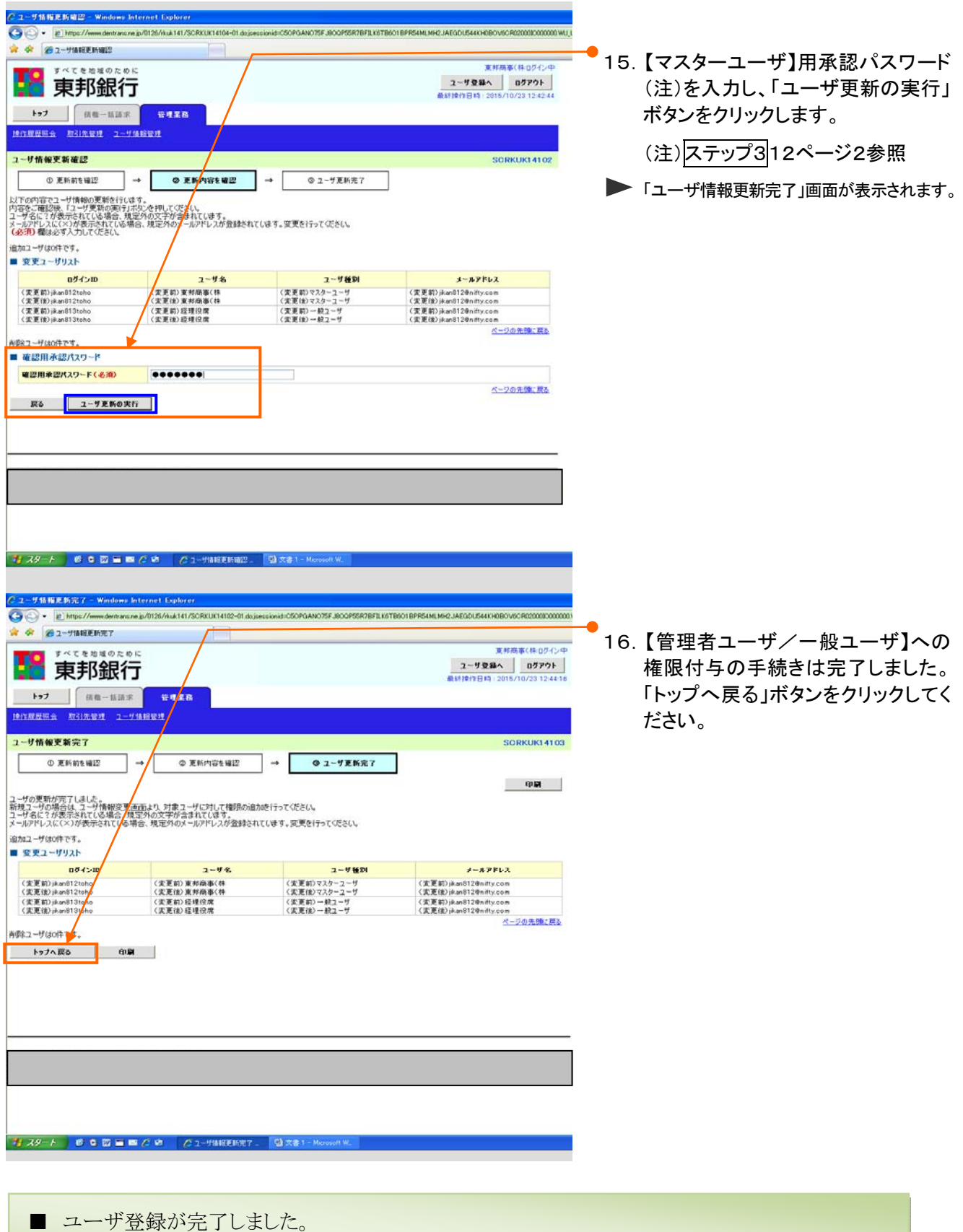

■ 登録したログインIDで「東邦でんさいサービス」をご利用いただけます。